# 使用Exchange排除Expressway连接器故障 — 错 误代码401 in the contract of the contract of the contract of the contract of the contract of the contract of the contract of the contract of the contract of the contract of the contract of the contract of the contract of the contrac

# 目录

简介 先决条件 要求 使用的组件 症状 Expressway-C GUI 故障排除 确认导入帐户 解决方案 通过Exchange管理中心(EAC)重置邮箱密码 通过Exchange命令行管理程序重置邮箱密码 从OWA验证新密码 更新日历连接器配置 常见问题 无法将重置密码角色添加到组织管理。 参考

# 简介

本文档介绍如何从GUI使用错误状态Exchange server HTTP错误代码401识别和修复Expressway连 接器。

# 先决条件

# 要求

- Webex Control Hub组织。
- 具有Exchange服务的混合日历
- Expressway连接器(新部署至少需要X12.5)

[https://help.webex.com/en-us/article/ruyceab](https://help.webex.com/en-us/article/ruyceab/Supported-Versions-of-Expressway-for-Webex-Hybrid-Services-Connectors)

# 使用的组件

本文档中的信息基于以下软件和硬件版本:

• 已激活混合日历。在本指南中,请使用包含Exchange的混合日历。

- Exchange Server 2019标准版。
- Expressway-C X14.0.5。

本文档中的信息都是基于特定实验室环境中的设备编写的。本文档中使用的所有设备最初均采用原 始(默认)配置。如果您的网络处于活动状态,请确保您了解所有命令的潜在影响。

# 症状

### Expressway-C GUI

导航到应用>混合服务>日历服务>日历连接器状态。本地协作显示消息状态错误: Exchange server http错误代码401。

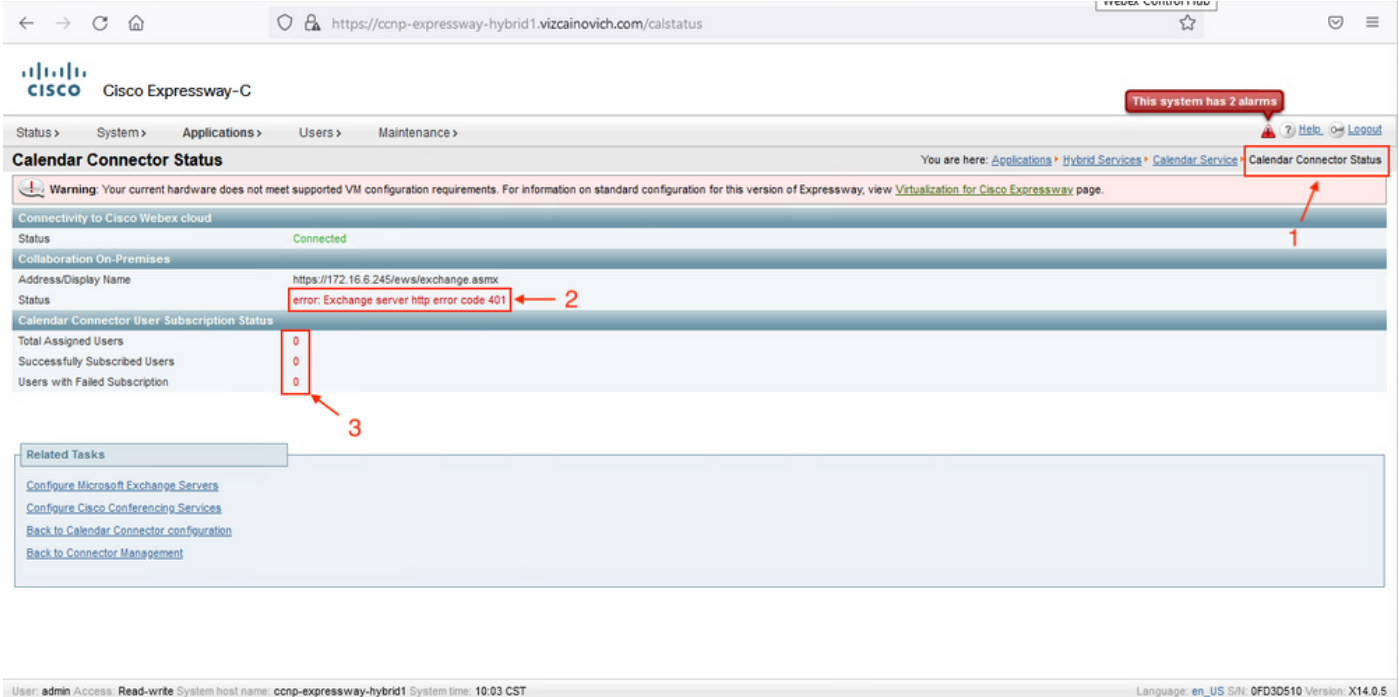

## 故障排除

loggingsnapshot.txt文件需要从Expressway服务器查找错误的时间戳。如果未收集日志,则复制问 题时需要诊断日志。

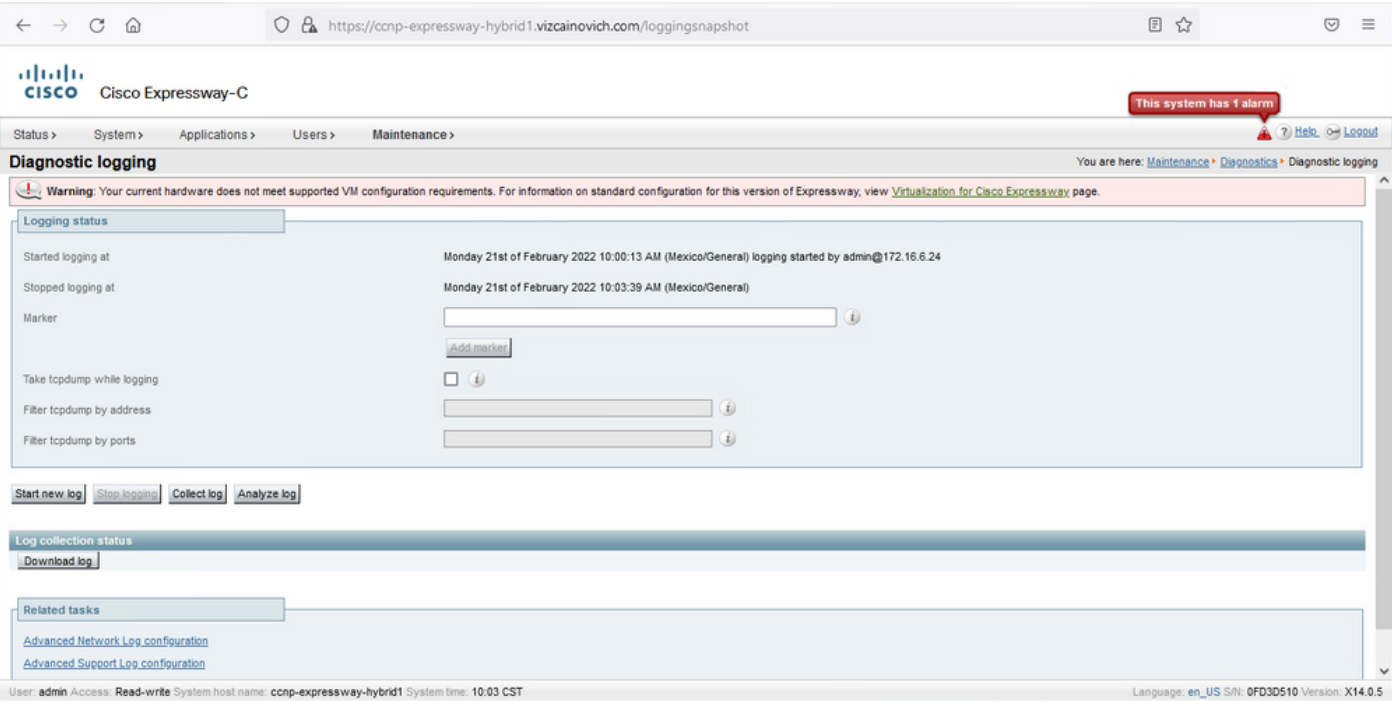

### 收集日志后,解压文件并找到loggingsnapshot.txt文件。

diagnostic\_log\_ccnp-expressway-hybrid1\_2022-02-21\_16 03 39.tar.gz

搜索以下输出:

2022-02-21T10:00:15.018-06:00 localhost UTCTime="2022-02-21 16:00:15,017" Module="hybridservices.c\_cal" Level="ERROR" Thread="ews-recovery-2" TrackingId="" Detail="checkServiceEntityConnectivity() threw ServiceRequest exception. Root cause exception: microsoft.exchange.webservices.data.HttpErrorException: **The remote server returned an error: (401)Unauthorized**"

(401)未授权意味着模拟帐户密码无效、可能已过期或已更改。

### 确认导入帐户

验证模拟帐户是否可以访问Outlook on the web(以前称为Outlook Web App)中的用户界面。 确 认密码已过期。

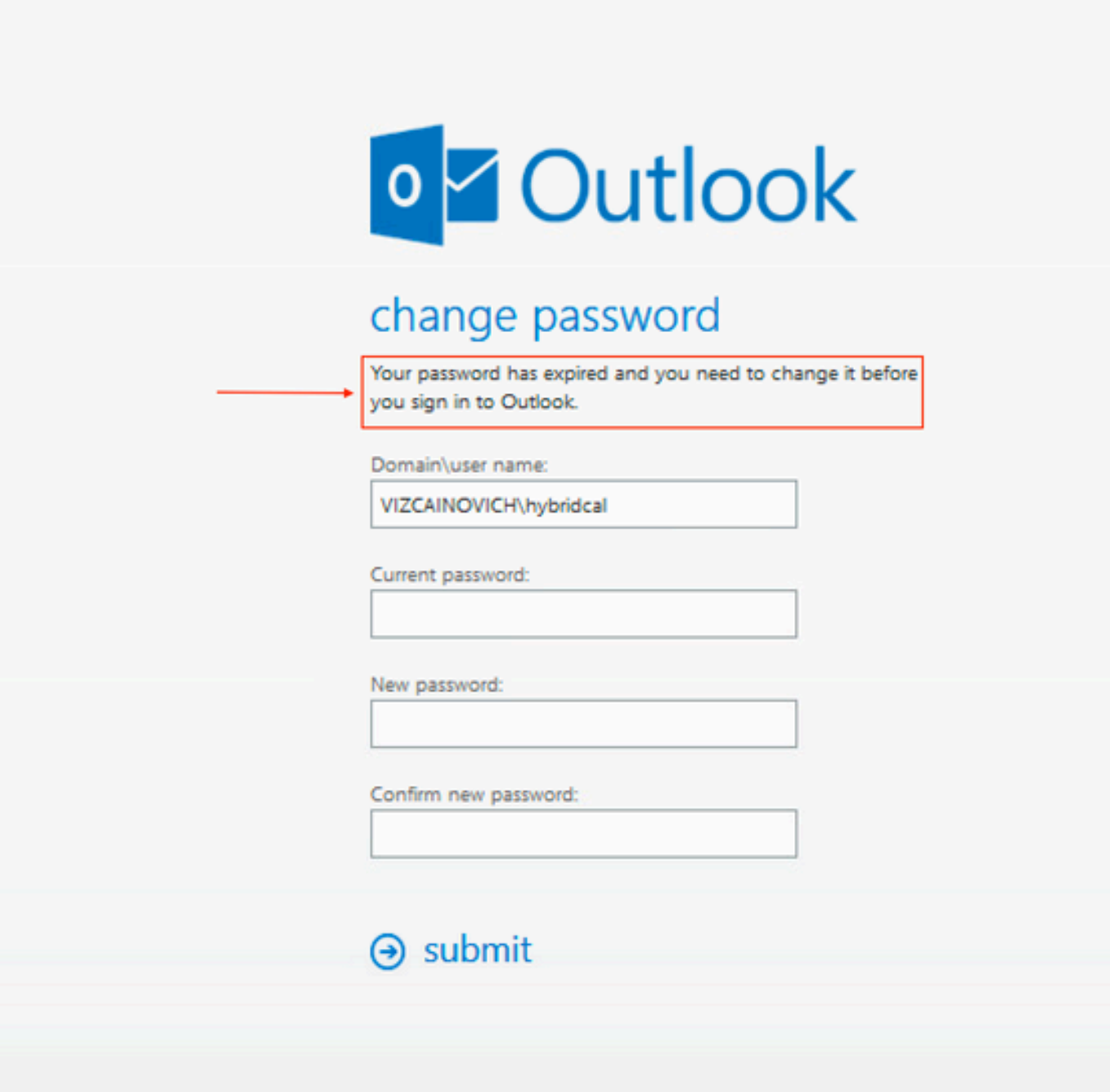

OWA URL:

[https://](https://<IPv4_FQDN_MXS>/owa)

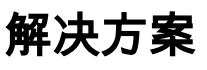

 更改帐户密码并更新日历连接器配置,使混合日历恢复正常运行。从OWA门户进行更改,或者从 Active Directory更新密码(如果帐户从那里同步)(本文档超出范围)。

## 通过Exchange管理中心(EAC)重置邮箱密码

要使此选项可用,需要从Exchange命令行管理程序运行这些命令。

- Add-Psnapin microsoft\*

#### — 安装CannedRbacRoles

- Install-CannedRbacRoleAssignments

**B** Machine: Srv-Xchge.vizcainovich.com

Welcome to the Exchange Management Shell!

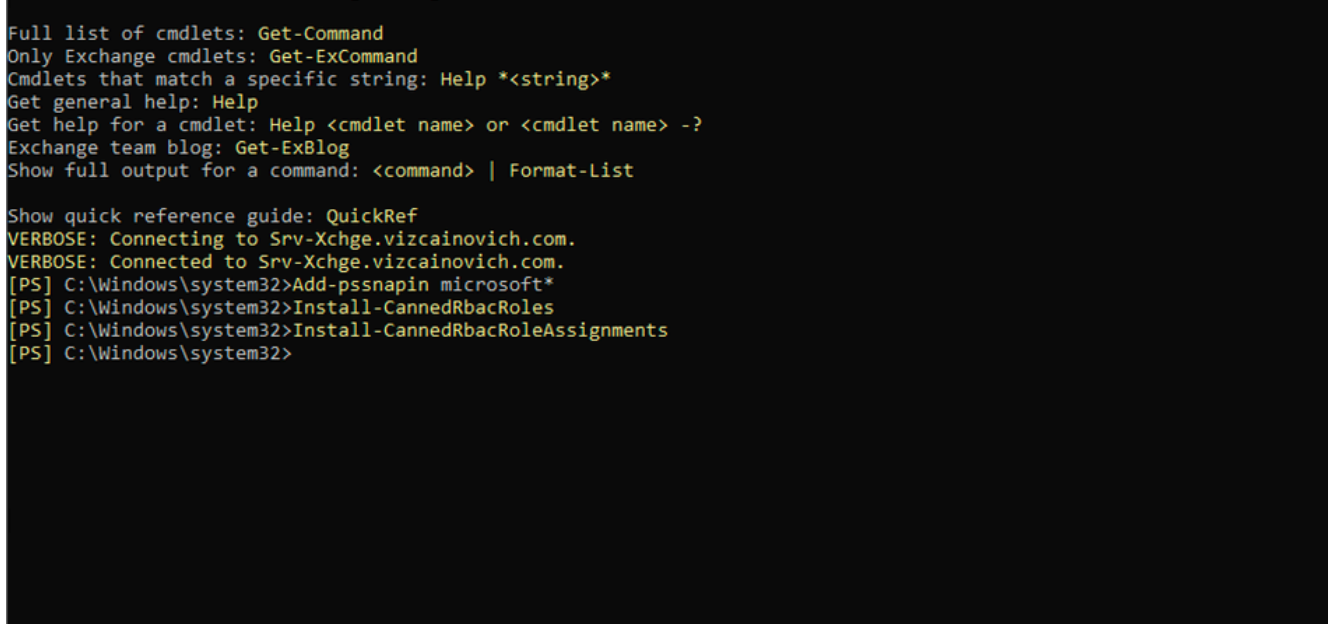

 $\Box$ 

 $\times$ 

在Exchange管理中心中启用重置密码选项。

1.登录到Exchange管理中心,导航到**权限>组织管理**,然后单击**编辑**。 2.在"组织管理"页中,单击"角色"部分下的+选项(以添加新角色)。 3.从提供的列表中选择"重置密码",单击Add选项,然后单击 Save. 4.保存更改后,从Exchange管理中心注销,然后重新登录。

要确认角色是否已正确激活,请运行命令:

- Get-ManagementRole -id "重置密码" | fl

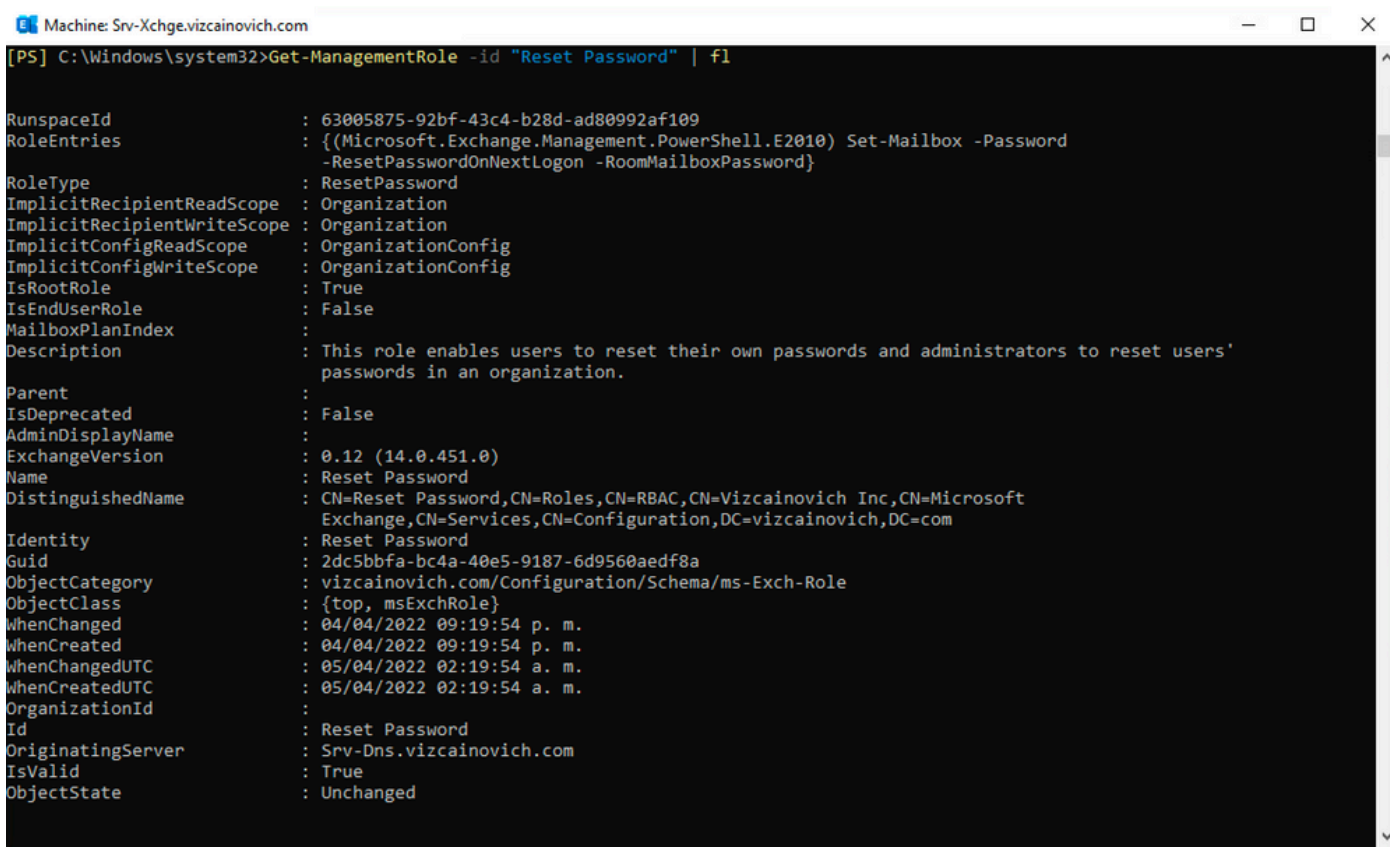

选择用户邮箱,单击Edit查看其属性,然后查找Reset Password选项。

## Hybrid Impersonation

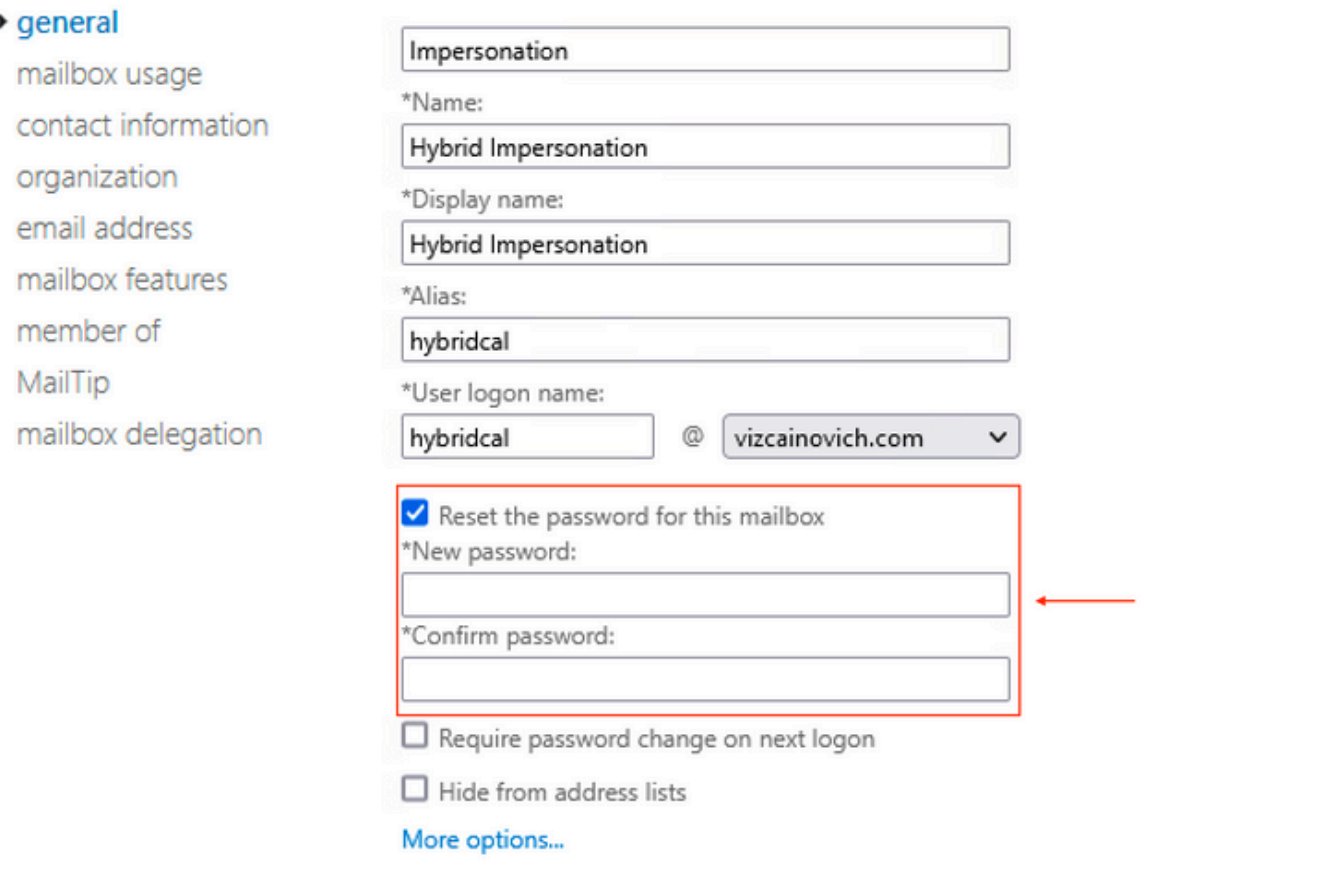

Save Cancel

## 通过Exchange命令行管理程序重置邮箱密码

可以通过CLI重置密码,但运行命令需要旧密码:

Set-Mailbox -Identity "**User**" -OldPassword (ConvertTo-SecureString -string "**OldPassword**" - AsPlainText -Force) -NewPassword (ConvertTo-SecureString -string "**NewPassword**" -AsPlainText - Force) 即:

Set-Mailbox -Identity "email address" -OldPassword (ConvertTo-SecureString -string "Webex4Ever" -AsPlainText -Force) -NewPassword (ConvertTo-SecureString -string "Webex4Ever&Ever" -AsPlainText -Force) [PS] C:\Windows\system32> PS)

## 从OWA验证新密码

C:\Windows\system32>

[PS]

模拟帐户现在可以使用更新的凭据访问Outlook on the web(以前称为Outlook Web App)中的用户 界面。

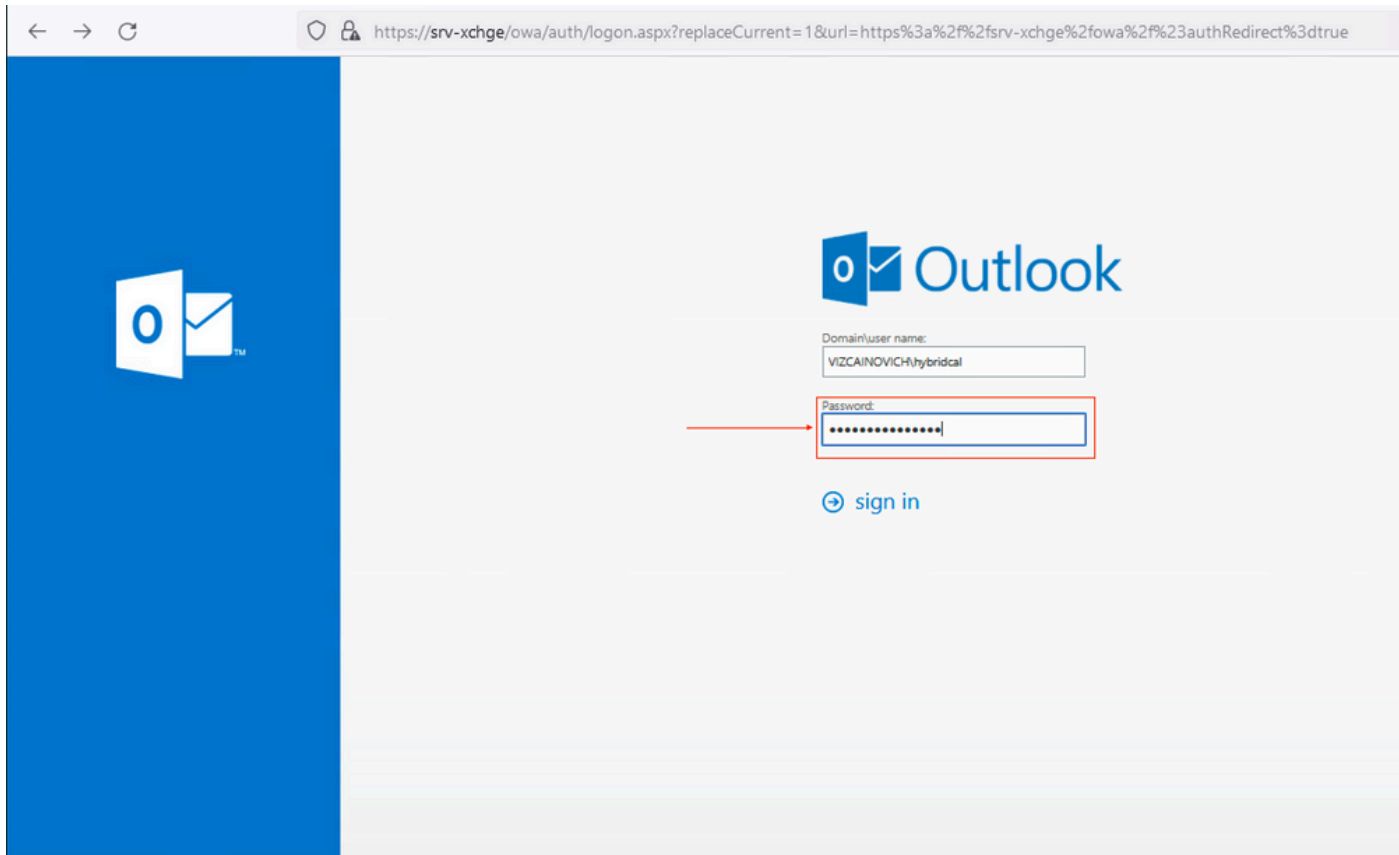

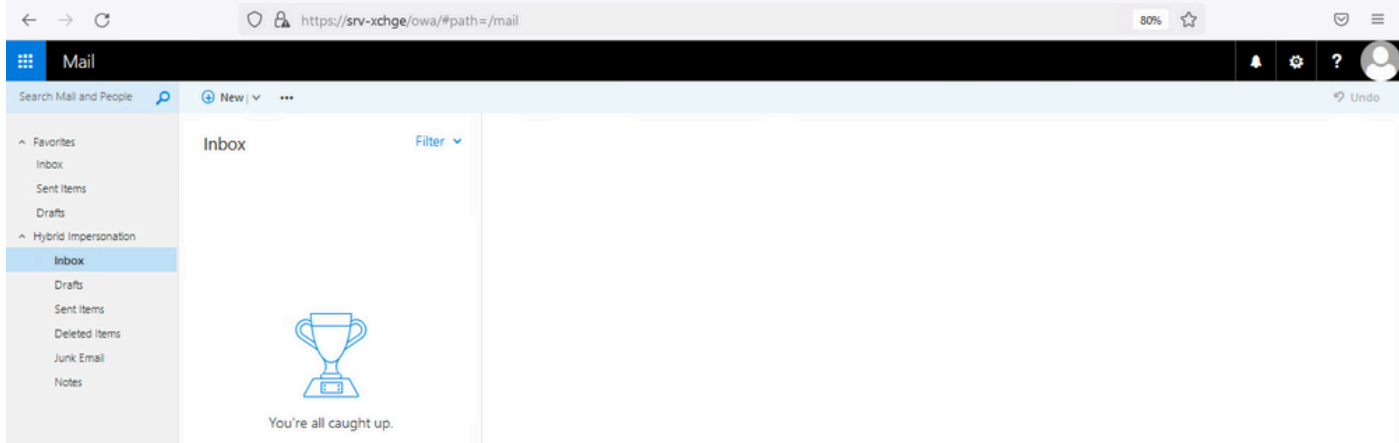

# 更新日历连接器配置

从应用>混合服务>日历服务> Microsoft Exchange配置>凭证;使用最新密码更新服务帐户密码。

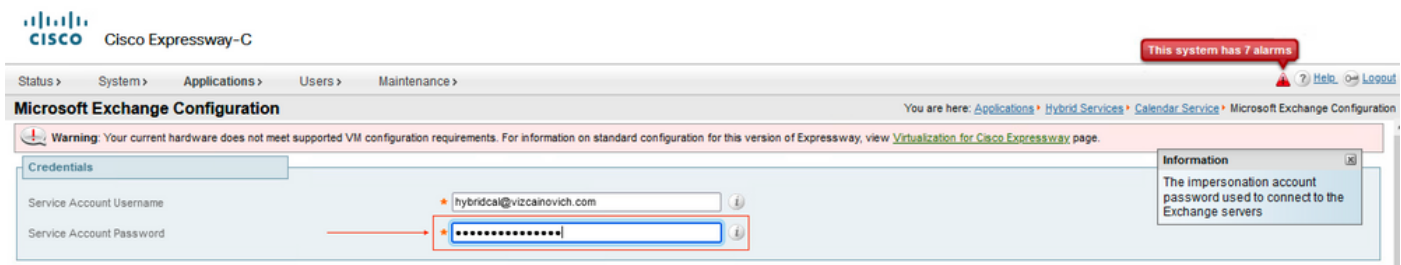

Save 页面底部的配置。

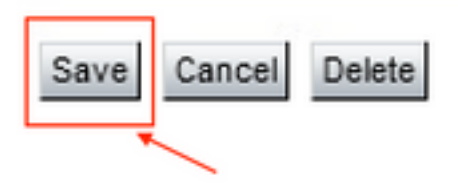

# 重新启动(禁用/启用)日历连接器以完成此过程。

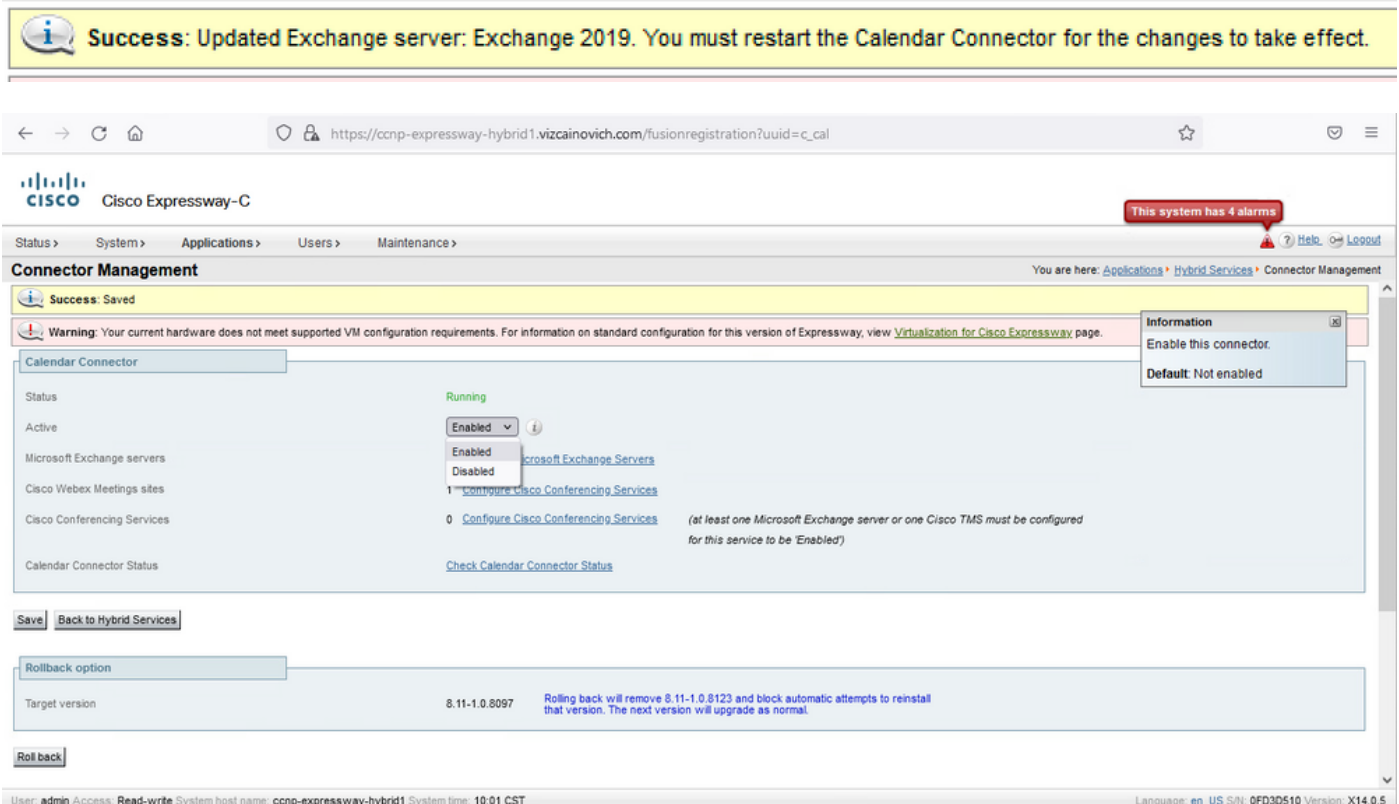

### Calendar Connector服务返回到Operational(运行),且用户已完全激活。

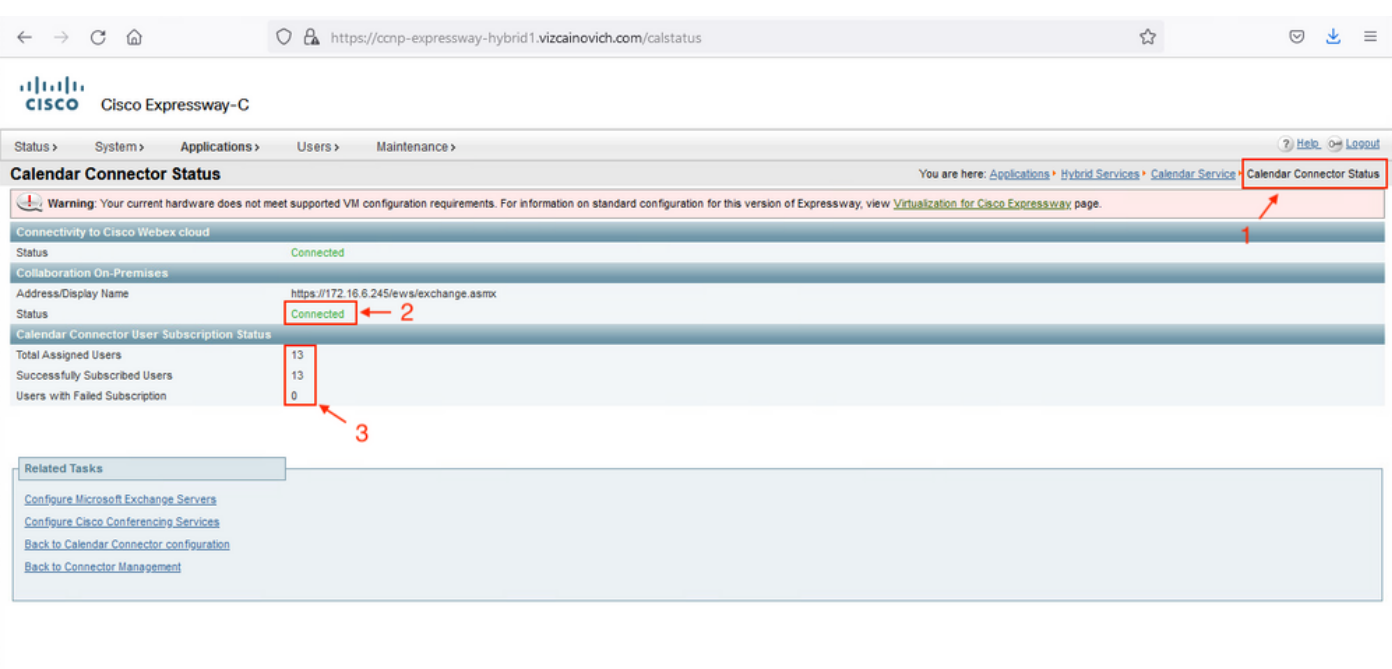

# 常见问题

## 无法将重置密码角色添加到组织管理。

尚未将委派权限正确应用于角色组。从Exchange服务器CMD运行此命令。

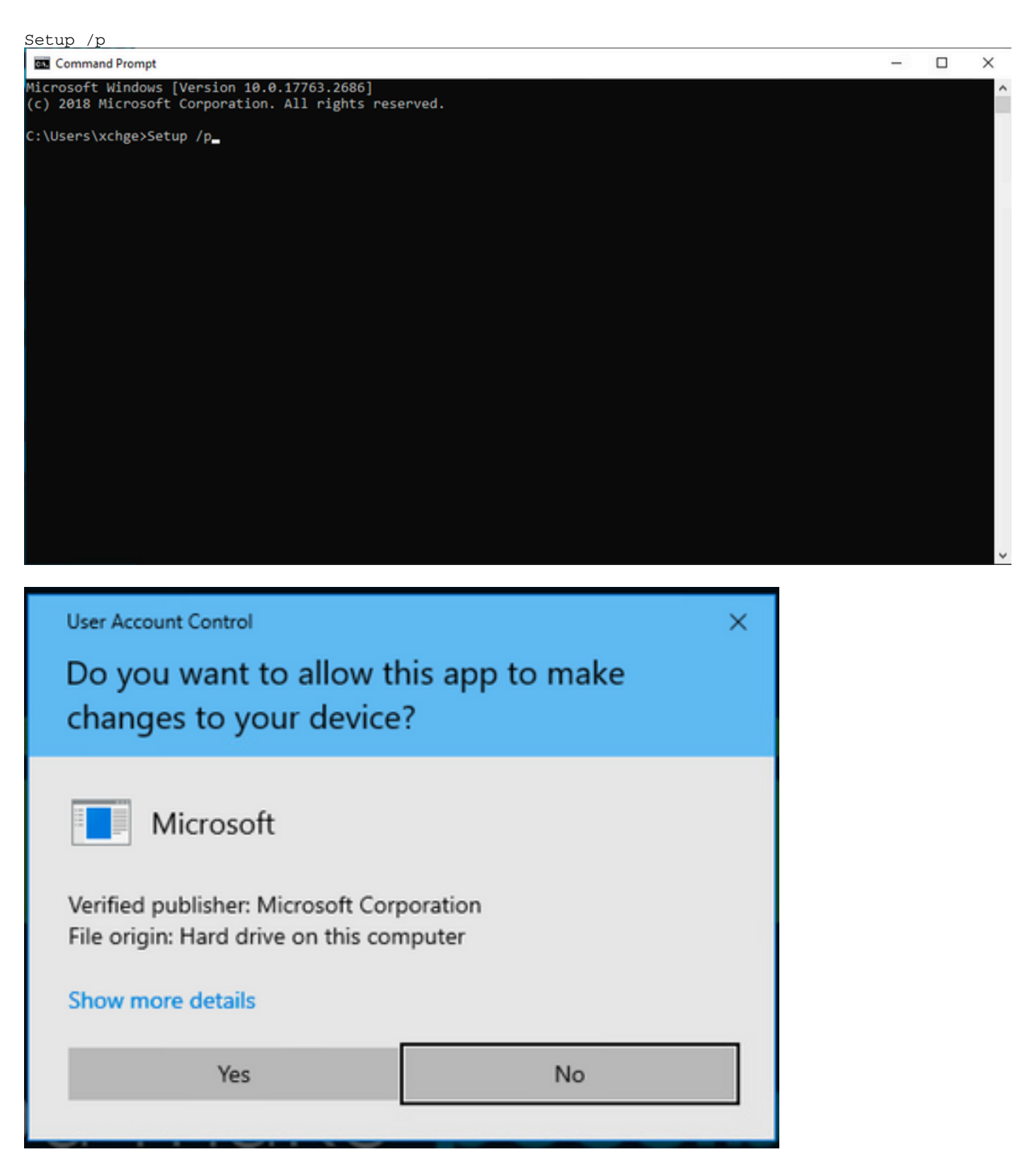

重新启动Exchange服务器,并再次尝试重置密码。

参考

[Cisco Webex混合日历服务部署指南](/content/en/us/td/docs/voice_ip_comm/cloudCollaboration/spark/hybridservices/calendarservice/cmgt_b_deploy-spark-hybrid-calendar-service/cmgt_b_deploy-spark-hybrid-calendar-service_chapter_010.html)

[Webex混合服务连接器支持的Expressway版本](https://help.webex.com/en-us/article/ruyceab/Supported-Versions-of-Expressway-for-Webex-Hybrid-Services-Connectors)

[Cisco Webex混合服务的资源组](https://help.webex.com/en-us/article/kkibf0/Resource-Groups-for-Cisco-Webex-Hybrid-Services-#task_9C3F47EF667616B79E1BC0917129D000)

[升级用于混合服务的连接器主机Expressway](https://help.webex.com/en-us/article/lq7r0c/Upgrade-the-Connector-Host-Expressway-used-for-your-Hybrid-Services)

[混合日历服务版本说明](https://help.webex.com/en-us/article/9sjyh2/Hybrid-Calendar-Service-Release-Notes)

[自动升级混合服务资源](https://help.webex.com/en-us/article/nhhoxf6/Automatic-Upgrades-for-Hybrid-Services-Resources)

#### 关于此翻译

思科采用人工翻译与机器翻译相结合的方式将此文档翻译成不同语言,希望全球的用户都能通过各 自的语言得到支持性的内容。

请注意:即使是最好的机器翻译,其准确度也不及专业翻译人员的水平。

Cisco Systems, Inc. 对于翻译的准确性不承担任何责任,并建议您总是参考英文原始文档(已提供 链接)。